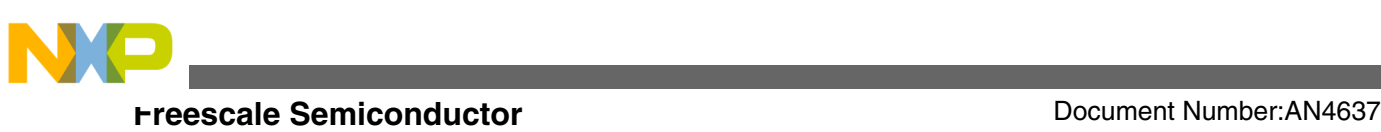

# **Integrating Touch Sensing Software (TSS 3.0.1) on Kinetis L Using GPIO Method**

**by: Xianhu Gao**

## **1 Introduction**

The Touch Sensing Software (TSS) solution transforms a standard Freescale microcontroller into a proximity capacitive touch sensor controller. In TSS 3.0 and higher versions, the touch sense library enables capacitive sensing not only for the entire Freescale S08, ColdFire V1 family and ARM®Cortex™-M4 Kinetis, but also ARM Cortex-M0+ Kinetis L family of microcontrollers.

In the TSS 3.0.1 Library, a demo called

FRDMKL25Z\_DEMO is offered using TSI method based on FRDM-KL25Z board. The FRDM-KL25Z is an ultra-low-cost development platform enabled by Kinetis L Series KL1 and KL2 MCU families built on ARM Cortex-M0+ processor.

In this application note, the demo FRDMKL25Z\_DEMO is mostly reused and and finally shows touch sensing with GPIO method, not TSI method. This is a good example of integrating TSS for those MCUs that have no TSI module such as S08 or KL02.

### **1.1 Kinetis L series freedom development platform**

The FRDM-KL25Z is an ultra-low-cost development platform enabled by Kinetis L Series KL1 and KL2 MCU families built on ARM Cortex-M0+ processor. The features of FRDM-

© 2012 Freescale Semiconductor, Inc.

#### **Contents**

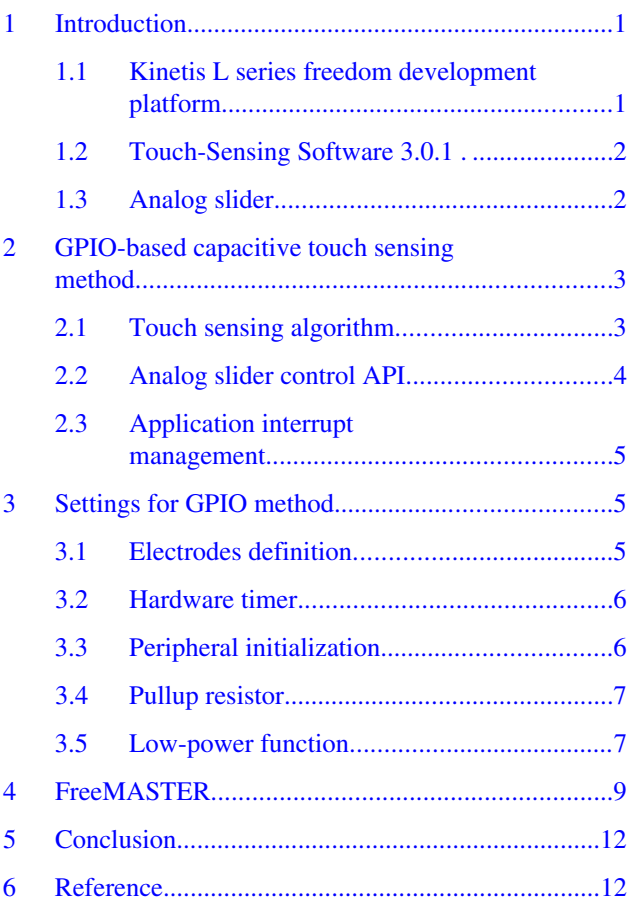

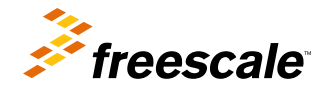

<span id="page-1-0"></span>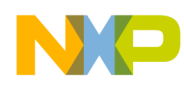

#### **Introduction**

KL25Z include easy access to MCU I/O, battery-ready, low-power operation, a standard-based form factor with expansion board options and a built-in debug interface for flash programming and run-control. The FRDM-KL25Z is supported by a range of Freescale and third-party development software.

More information about FRDM-KL25Z can be found at: **[freescale.com/FRDM-KL25Z](http://www.freescale.com/webapp/sps/site/prod_summary.jsp?code=FRDM-KL25Z)**.

## **1.2 Touch-Sensing Software 3.0.1**

The touch sensing software (TSS) solution transforms a standard Freescale microcontroller into a proximity capacitive touch sensor controller. Compared with the earlier version, TSS 3.0 and higher versions added a new text with the sections "Signal normalization", "Automatic sensitivity calibration", "Baseline initialization", "Electrodes groups", "Analog slider and analog rotary decoder API", "Reading the instant delta in the control", "Proximity function", "Automatic Sensitivity Calibration", "Shielding function and Water tolerance", "Water tolerance mode", "Analog rotary", "Analog Slider", and "Matrix". (See the Revision History of TSSAPIRM : TSSAPIRM, Touch Sensing Software API Reference Manual, available on **[freescale.com](http://www.freescale.com)**.)

The latest TSS can be found at: **[freescale.com/TSS](http://www.freescale.com/webapp/sps/site/prod_summary.jsp?code=TSS)**.

## **1.3 Analog slider**

In this application note, the analog slider is used to control the brightness of the LEDs. An analog slider control works similar as the standard slider, but with less electrodes and the calculated position has a higher resolution. For example, a twoelectrode analog slider can provide an analog position in the range 128. The shape of the electrodes need to meet the condition that increases and decreases the signal during the finger movement which needs to be linear. Figure 1 shows the arrangement of electrodes used for a typical analog slider.

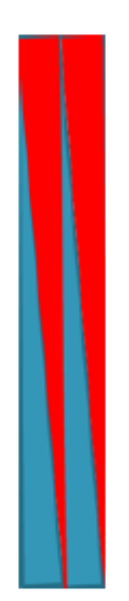

**Figure 1. Electrode analog slider**

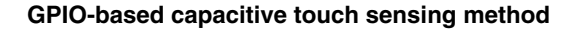

<span id="page-2-0"></span>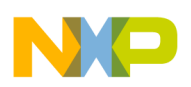

## **2 GPIO-based capacitive touch sensing method**

The GPIO low-level sensing method measures the capacitance using the GPIO capacitive touch sensing method as discussed in Touch sensing algorithm. To measure the capacitance of an electrode, a Freescale MCU with GPIO and time measurement capabilities is required.

## **2.1 Touch sensing algorithm**

The electrode connected to the MCU acts like a capacitor, and the external pullup resistor limits the current to charge the electrode. Figure 2 shows the diagram of the circuit.

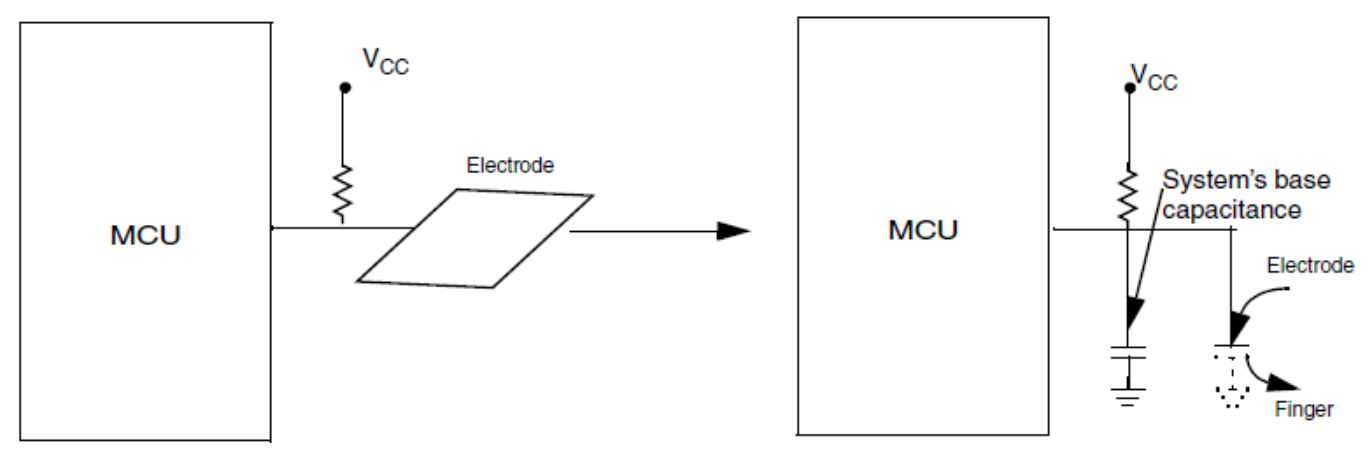

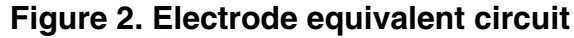

The RC circuit charging time constant (τ) is defined by the following equation:

 $\tau = RC$ 

According to the above equation, if the pullup resistor remains the same, an increase in the capacitance will increase the circuit charging time. The MCU measures the charging time and uses this value to determine if the electrode has been touched or not. As the electrode is touched, the finger capacitance is added to the capacitance of the electrode. This increases the circuit capacitance, which increases the charge time measured by the timer. The following figure shows the charging time of the capacitor with finger added capacitance.

<span id="page-3-0"></span>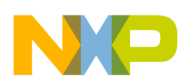

**GPIO-based capacitive touch sensing method**

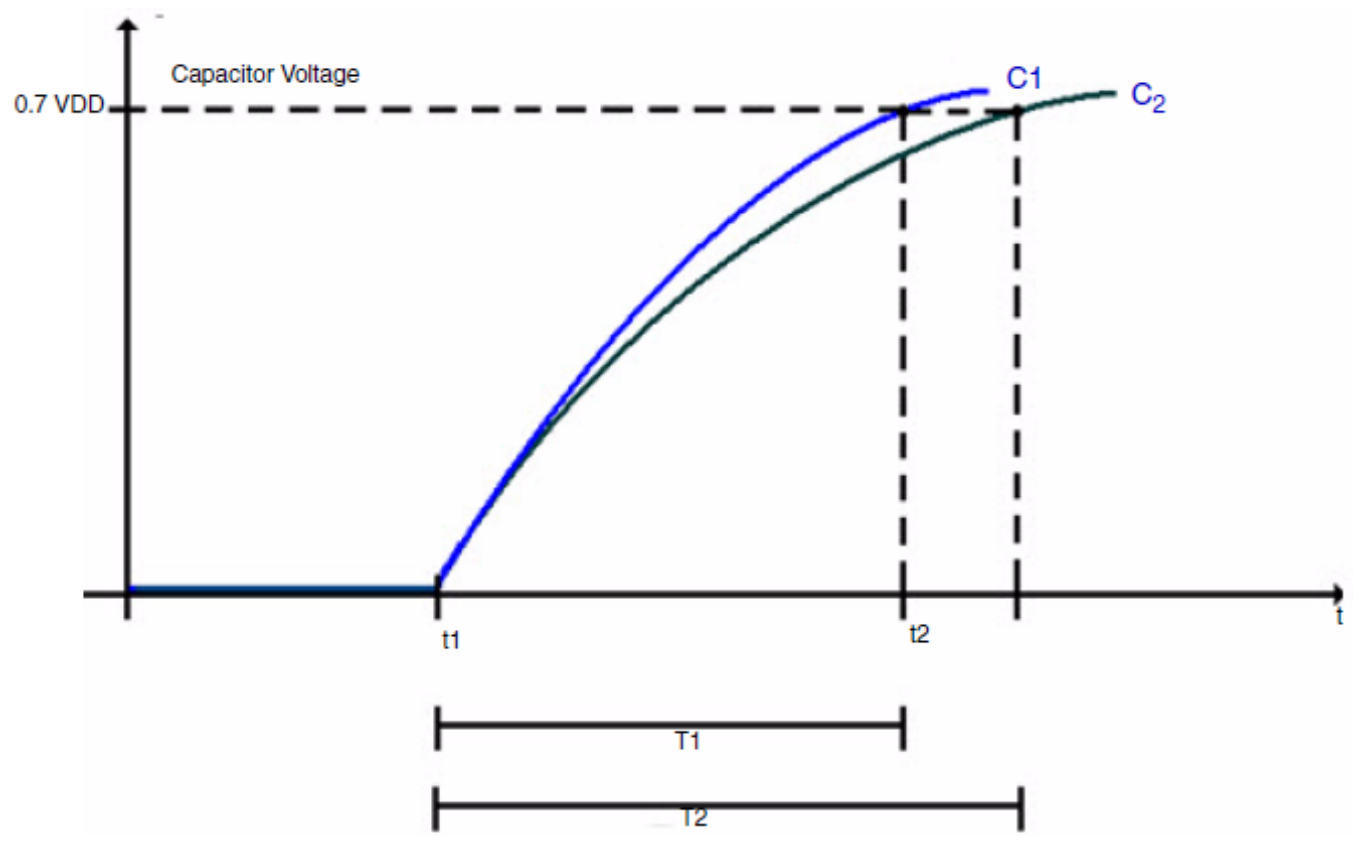

**Figure 3. Charge time of capacitor with finger added capacitance**

As shown in Figure 3 :

- C1 The charging time curve when there is no extra capacitance or when the electrode has not been touched.
- C2 The charging time curve when the electrode has been touched.
- T1 The charging time when the electrode has not been touched.
- T2 The charging time when the electrode has been touched.

## **2.2 Analog slider control API**

In TSS library, there exists TSS\_SensorGPIO.c and TSS\_SensorGPIO.h files, which contain the functions to perform the sensing of the electrodes and set the status for each electrode.

For analog slider, 8 configuration and status registers are offered. See Table 1.

| <b>Register number</b> | Size(bytes) | <b>Register name</b> | <b>Initial value</b>      | <b>Brief description</b>                                               |
|------------------------|-------------|----------------------|---------------------------|------------------------------------------------------------------------|
| 0x00                   |             | Controlld            | Application<br>dependable | R-Displays the control type and<br>control number                      |
| 0x01                   |             | ControlConfig        | 0x00                      | RW-This register configures<br>overall enablers of the object.         |
| 0x02                   |             | <b>DynamicStatus</b> | 0x00                      | R-Displays the movement,<br>direction, and displacement<br>information |

**Table 1. Control configuration and status registers**

*Table continues on the next page...*

<span id="page-4-0"></span>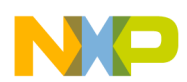

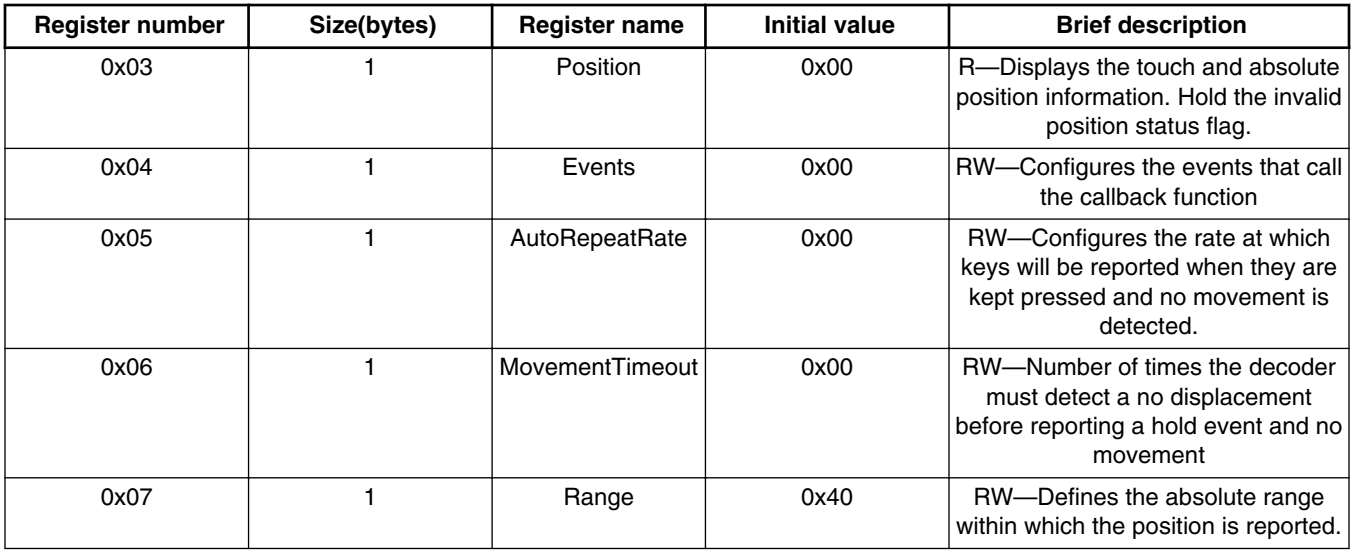

#### **Table 1. Control configuration and status registers (continued)**

But these registers are not supposed to be operated directly, or the data may get corrupt. The TSS\_SetASliderConfig() and TSS\_GetASliderConfig() are the two APIs prepared for users in TSS\_API.h file.

All the registers mentioned in [Table 1](#page-3-0) are read or written by the following two API functions.

UINT8 TSS\_SetASliderConfig(TSS\_CONTROL\_ID u8ControlId,UINT8 u8Parameter,UINT8 u8Value) UINT8 TSS\_GetASliderConfig(TSS\_CONTROL\_ID u8ControlId,UINT8 u8Parameter);

## **2.3 Application interrupt management**

When using GPIO method, all user interrupt handlers must register themselves with the TSS library by calling the TSS\_SET\_SAMPLE\_INTERRUPTED() macro. The TSS leaves interrupts enabled while taking electrode measurements. The electrode measurement routine may get interrupted by a user application interrupt that causes the values sampled by the GPIO method to be invalid. So this is the user's responsibility to handle this micro.

## **3 Settings for GPIO method**

FRDMKL25Z DEMO is the demo special for KL25 Freedom board in TSS3.0 and above library, the default touch sensing method is TSI method. After downloading the code (see **[freescale.com/FRDM-KL25Z](http://www.freescale.com/webapp/sps/site/prod_summary.jsp?code=FRDM-KL25Z)**), the brightness of three LEDs on the board can be controlled by touching the analog slider. Besides, low power and wake up control are also shown in the demo.

However, in this application, GPIO method is the highlight, so some of the key points must be picked out and modified.

## **3.1 Electrodes definition**

There are two types for electrodes: GPIO and TSIx\_CHy. The default demo configuration is for TSI pin, so the Analog Slider pin is defined in TSS\_SystemSetup.h file using the following code:

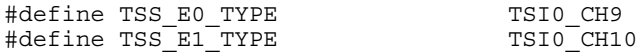

<span id="page-5-0"></span>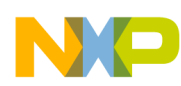

#### **Settings for GPIO method**

But in GPIO method, the following macro is defined:

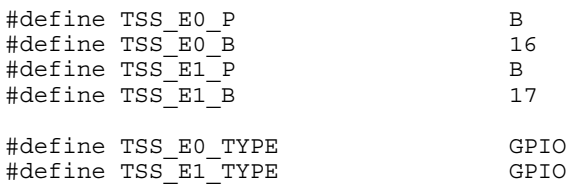

TSS\_E0\_P and TSS\_E0\_B indicate the port and the bit in this port. For example, in the above configuration, E0 is PTB16 and E1 is PTB17. Although PTB16 and PTB17 are still the same pins with TSI0 CH9 and TSI0 CH10, these are now just normal GPIO and no longer in TSI control mode.

Besides, if user needs to set the GPIO strength and slew rate, the following macro can be defined:

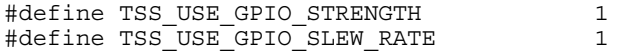

These are the basic changes from TSI method to GPIO method.

#### **3.2 Hardware timer**

The algorithm of the touch sensing control is based on a counter; the counter number indicates whether a touch is detected or how large the capacitance is added on the electrode. For GPIO method, a hardware timer must be selected from the on-chip timer: TPMx, FTMx, MTIMx.

In this application, TPM1 is selected as the timer, so the following macro is defined in TSS\_SystemSetup.h file:

#define TSS\_HW\_TIMER TPM1

However, in the original demo, TPM1 is used as the delay timer, so the delay function DelayMS() must be modified. In this application, the delay function is just deleted.

The timer prescaler is required to be adjusted to the application changing the counter speed that is used to measure the capacitance. The timer frequency depends on the MCU bus frequency. The timer configuration uses a prescaler value to adjust the time frequency relative to the MCU bus frequency.

This adjustment is made using the following define code present in the TSS\_SystemSetup.h file:

#define TSS SENSOR PRESCALER 4 // adjust in different applications

Sometimes, the application may use a non-standard electrode size with specific values of capacitance. The touch sense timer interrupt provides an error handling if an electrode is never charged and also provides the code to exit the electrode charge loop in the event of a timeout. This ensures that the capacitive sensing module does not block the application execution. The adjustment of the timer overflow timeout value is made using the following macro present in the TSS\_SystemSetup.h file:

#define TSS SENSOR TIMEOUT 65535 // adjust in different applications

#### **3.3 Peripheral initialization**

The TSS library provides the OnInit Callback function. Use of this callback is mandatory when executing TSS\_Init function call. This function is used to initialize the peripheral clock, setup pin multiplexers, and so on.

In this function, the definition is like this:

```
#define TSS_ONINIT_CALLBACK TSS_fOnInit // in TSS_SystemSetup.h file
/* in events.c file */
void TSS_fOnInit(void)
```
<span id="page-6-0"></span>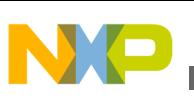

```
{
   SIM_MemMapPtr sim = SIM_BASE_PTR;
     /* Modules Clock enablement */ 
    sim->SCGC5 |= SIM_SCGC5_PORTB_MASK; /* Port B clock enablement */
     // HW Timer clock must be opened here, or enter hard fault
   sim->SCGC6 = SIM_SCGC6_TPM1_MASK;
     /* Set Electrodes for GPIO function */
    PORTB_PCR16 = PORT_PCR_MUX(MUX_ALT1);
   PORTB_PCR17 = PORT_PCR_MUX(MUX_ALT1);
 }
```
This is very important for TPM1 and PORTB, lack of which will cause hardware fault when running the code.

## **3.4 Pullup resistor**

As per the GPIO method algorithm, a pullup resistor is necessary to influence a lot to the charging and discharging of electrodes. In general, larger the value of the resistor, higher will be the resolution and smaller will be the range of capacitance measuring. With the proper resistor value, the user can modify the capacitance range and the sensitivity to a range suitable for application. Table 2 shows the maximum capacitance range and capacitance resolution at different pullup resistance values from 500 kΩ to 2 MΩ.

| <b>Voltage level</b> | Pullup resistor $(\Omega)$ | Capacitance range (max)<br>(pF) | <b>Capacitance resolution</b><br>$(min)$ (pF) |
|----------------------|----------------------------|---------------------------------|-----------------------------------------------|
| VDD > 2.3 V          | 500 k                      | 169.44                          | 0.6645                                        |
| VDD > 2.3 V          | 680 k                      | 124.59                          | 0.4886                                        |
| VDD > 2.3 V          | 810 k                      | 104.59                          | 0.4102                                        |
| VDD > 2.3 V          | 1 M                        | 84.72                           | 0.3322                                        |
| VDD > 2.3 V          | 1.5M                       | 56.48                           | 0.2215                                        |
| VDD > 2.3 V          | 2 M                        | 42.36                           | 0.1661                                        |
| 1.8 V < VDD < 2.3 V  | 500 k                      | 107.53                          | 0.4217                                        |
| 1.8 V < VDD < 2.3 V  | 680 k                      | 79.07                           | 0.3101                                        |
| 1.8 V < VDD < 2.3 V  | 810 k                      | 66.38                           | 0.2603                                        |
| 1.8 V < VDD < 2.3 V  | 1 M                        | 53.77                           | 0.2108                                        |
| 1.8 V < VDD < 2.3 V  | 1.5M                       | 35.84                           | 0.1406                                        |
| 1.8 V < VDD < 2.3 V  | 2 M                        | 26.88                           | 0.1054                                        |

**Table 2. Maximum capacitance range and resolution at different pull-up resistance values**

In this application, a 500 kΩ resistor is connected between P3V3 in the jumper J9 (pin 8) on board and the electrode. If a 10 kΩ resistor is pulled up, the charging and discharging time is too small, so the touch may not be even detected; if a 10 MΩ resistor is pulled up, the dynamic feature is not so good. So, the proper pullup resistor must be adjusted by the application.

## **3.5 Low-power function**

In the FRDMKL25Z\_DEMO demo, low-power function is added; if no touch is detected in about 8 seconds, the system will enter low-power mode LOW\_POWER\_MODE that is defined in main.h file. The CPU will wake up if a touch is detected, because the TSI out-of-range interrupt can wake the MCU in all kinds of low-power modes.

#### **Settings for GPIO method**

There is an issue in the current KL25 chips that the out-of-range interrupt function is closely connected with the end of scan interrupt. The user can not wake the CPU with the out-of-range interrupt independently, so the demo gives out a workaround. The LPTMR is used as the LLWU source too. Every time the LPTMR interrupt occurs, the TSI0\_GENCS register will be polled and the End of Scan flag is cleared, or the scan of electrode will not be executed.

The TSS does not fully manage the MCU low-power mode. The TSS just prepares the TSS system and the selected lower power control source device for entering the low-power mode of the MCU. Then, the user initiates entering into low-power mode by himself.

The following steps show an example of typical use of low-power function.

1. The peripheral module which is responsible for low-power control and synchronization is defined by the TSS\_USE\_LOWPOWER\_CONTROL\_SOURCE function contained in TSS\_SystemSetup.h file.

#define TSS USE LOWPOWER CONTROL SOURCE TSI0

2. The user defines LowPowerScanPeriod, LowPowerElectrode and LowPowerElectrodeSensitivity registers by the TSS\_SetSystemConfig.

```
TSS SetSystemConfig(System LowPowerScanPeriod Register, 0x08);
TSS_SetSystemConfig(System_LowPowerElectrode_Register, 29u);
TSS_SetSystemConfig(System_LowPowerElectrodeSensitivity_Register, 0x1A);
```
3. If the user wants to enter the MCU low-power mode, the Low Power Enabler bit in the System Configuration register, has to be enabled by the TSS SetSystemConfig function.

```
(void)TSS_SetSystemConfig(System_SystemConfig_Register,(TSS_SYSTEM_EN_MASK | 
TSS DC TRACKER EN MASK | TSS LOWPOWER EN MASK));
```
4. The user may now force the MCU to enter low-power mode by instructions related to the used MCU platform.

LowPowerControl();  $//$  in the main loop in main.c

5. If the selected lower power control source device detects a touch, the MCU wakes and the program continues to run. The Low-Power Enabler bit is automatically disabled.

However, in this application, GPIO method is selected and TSI module is not used at all, so the TSI associated configuration must be removed. Therefore, the following macro in the original demo code must be removed:

```
/* in isr.h */ #undef VECTOR_042
  #define VECTOR_042 TSS_TSI0Isr
/* in TSS_SystemSetup.h */
 #define TSS_USE_LOWPOWER_CONTROL_SOURCE TSI0
/* TSI Autocalibration Settings */
  #define TSS_TSI_RESOLUTION 6 
  #define TSS_TSI_EXTCHRG_LOW_LIMIT 1 
  #define TSS_TSI_EXTCHRG_HIGH_LIMIT 7 
 #define TSS TSI PS LOW LIMIT 0
  #define TSS_TSI_PS_HIGH_LIMIT 7 
/* Active Mode Clock Settings */ 
#define TSS_TSI_AMCLKS 0 
  #define TSS_TSI_AMPSC 0 
  #define TSS_TSI_AMCLKDIV 1 
/* Low Power TSI definition */
  #define TSS_TSI_LPCLKS 0 
/* in TSS_fOnInit(void) in events.c file */
 sim->SCGC5 = SIM SCGC5_TSI_MASK;
/* Set Electrodes for TSI function */ 
 PORTB_PCR16 = PORT_PCR_MUX(MUX_ALT0);
 PORTB-PCR17 = PORT-PCR-MUX(MUX-ALTO);
```
<span id="page-8-0"></span>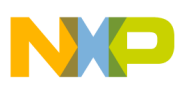

## **4 FreeMASTER**

The FreeMASTER software is one of the off-chip drivers, which supports communication between the target microcontroller and PC. The TSS library can use the FreeMASTER (GUI) tool for visualization and configuration of internal library variables. This tool also enables to observe the signal behavior, tune sensitivities, and setup the TSS system control registers. The GUI for this application has been built and saved in TSS 3.0\examples\FRDMKL25Z\_DEMO\gui. The following steps discuss the usage of the GUI.

1. First, open the GUI file in FRDMKL25Z\_DEMO\gui and build the connection. Choose Project > Options and select the Comm tab. Set Port as the virtual serial port on the computer and set baud rate as 115,200. See Figure 4 as an example.

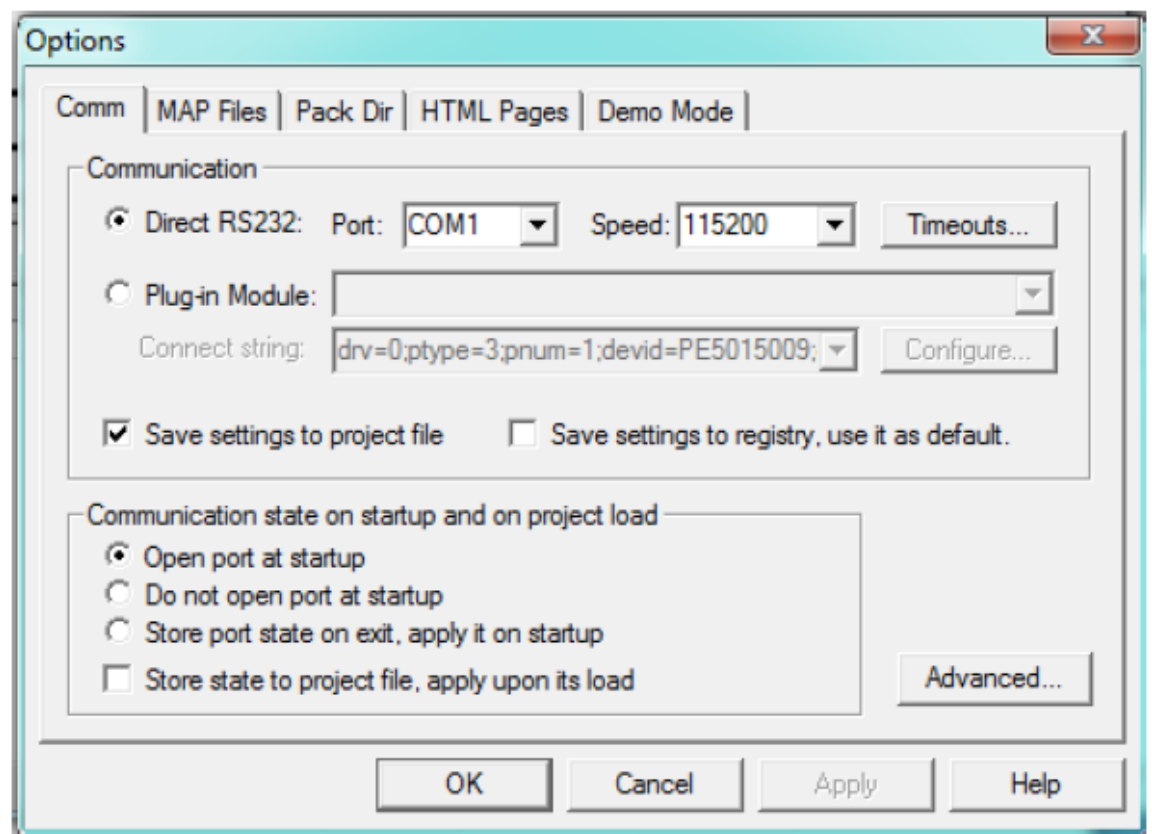

#### **Figure 4. Build communication**

2. Next, choose File > Start Communication. The GUI can read the data from MCU through the serial port, and the user can check the System configurations and the electrode signal changing curve. [Figure 5](#page-9-0) shows the system configurations user sets in the code, [Figure 6](#page-10-0) shows the electrodes signal data, [Figure 7](#page-10-0) shows the control status, and [Figure 8](#page-11-0) shows the electrodes signal data curve.

<span id="page-9-0"></span>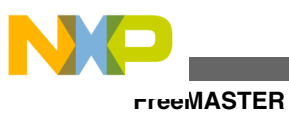

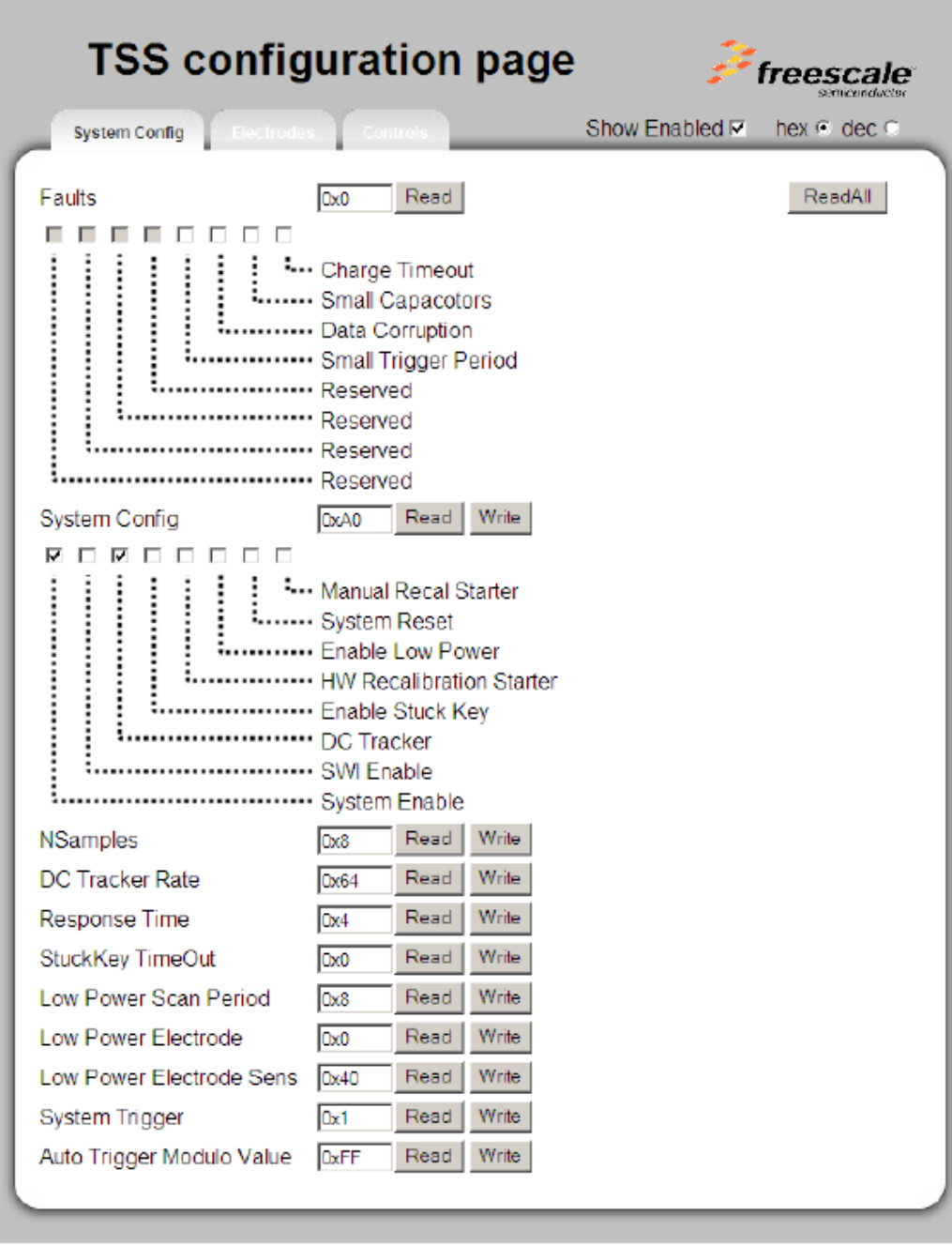

**Figure 5. System configuration**

<span id="page-10-0"></span>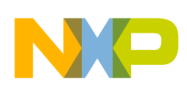

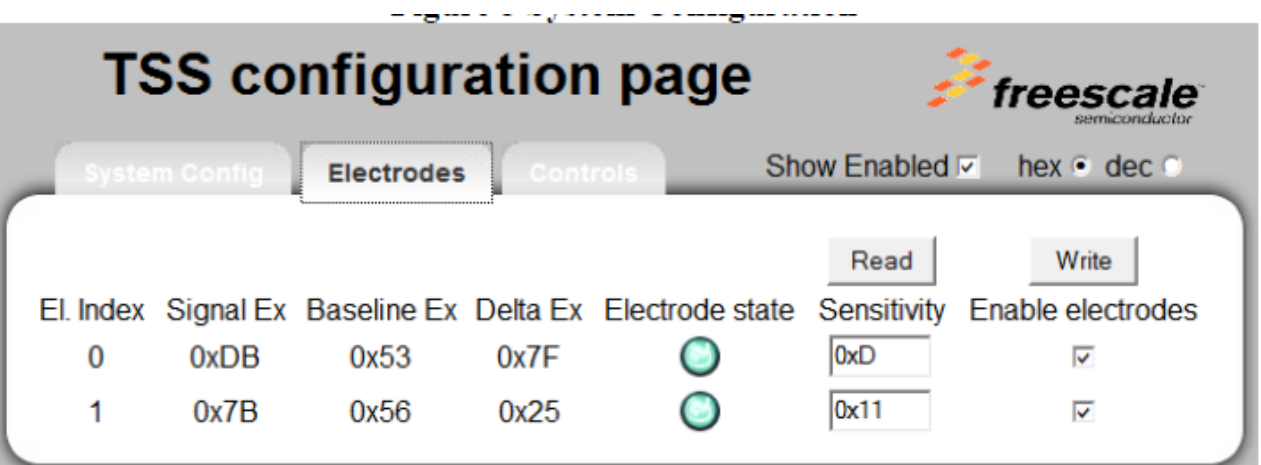

**Figure 6. Electrodes data**

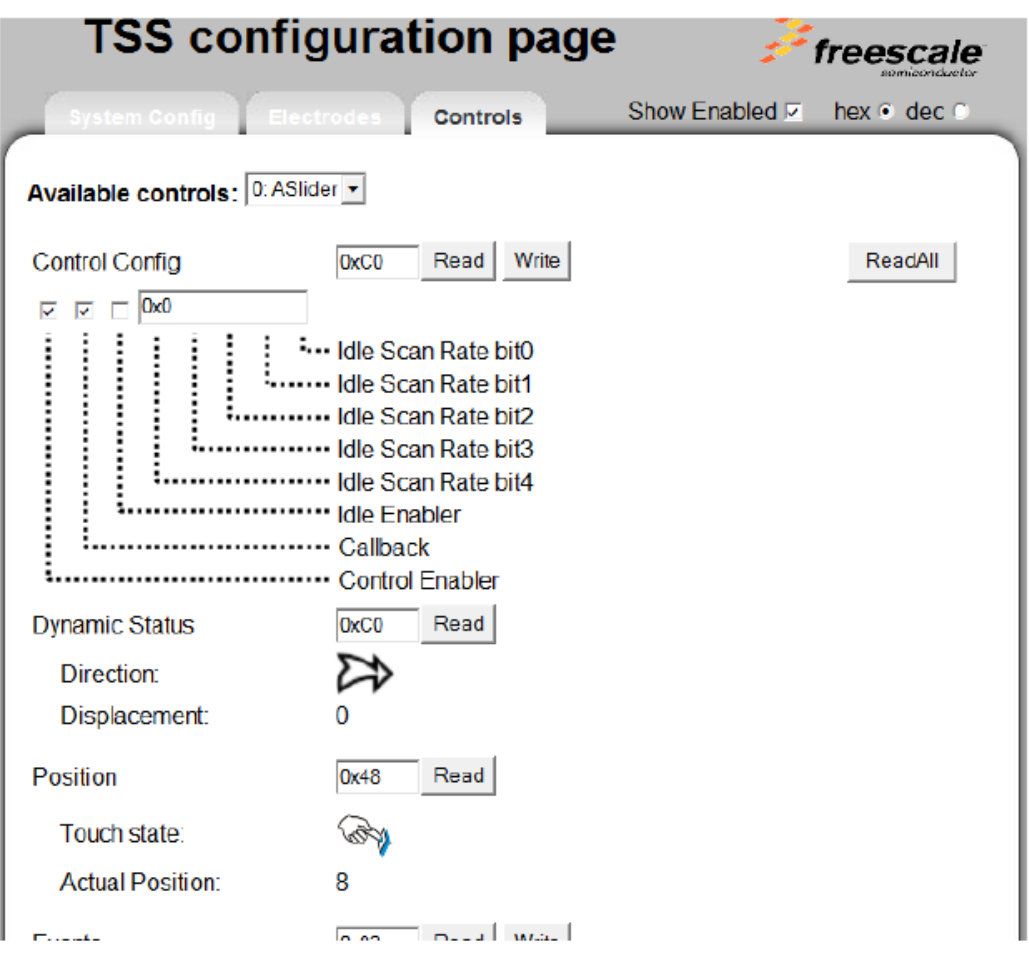

**Figure 7. Control status**

<span id="page-11-0"></span>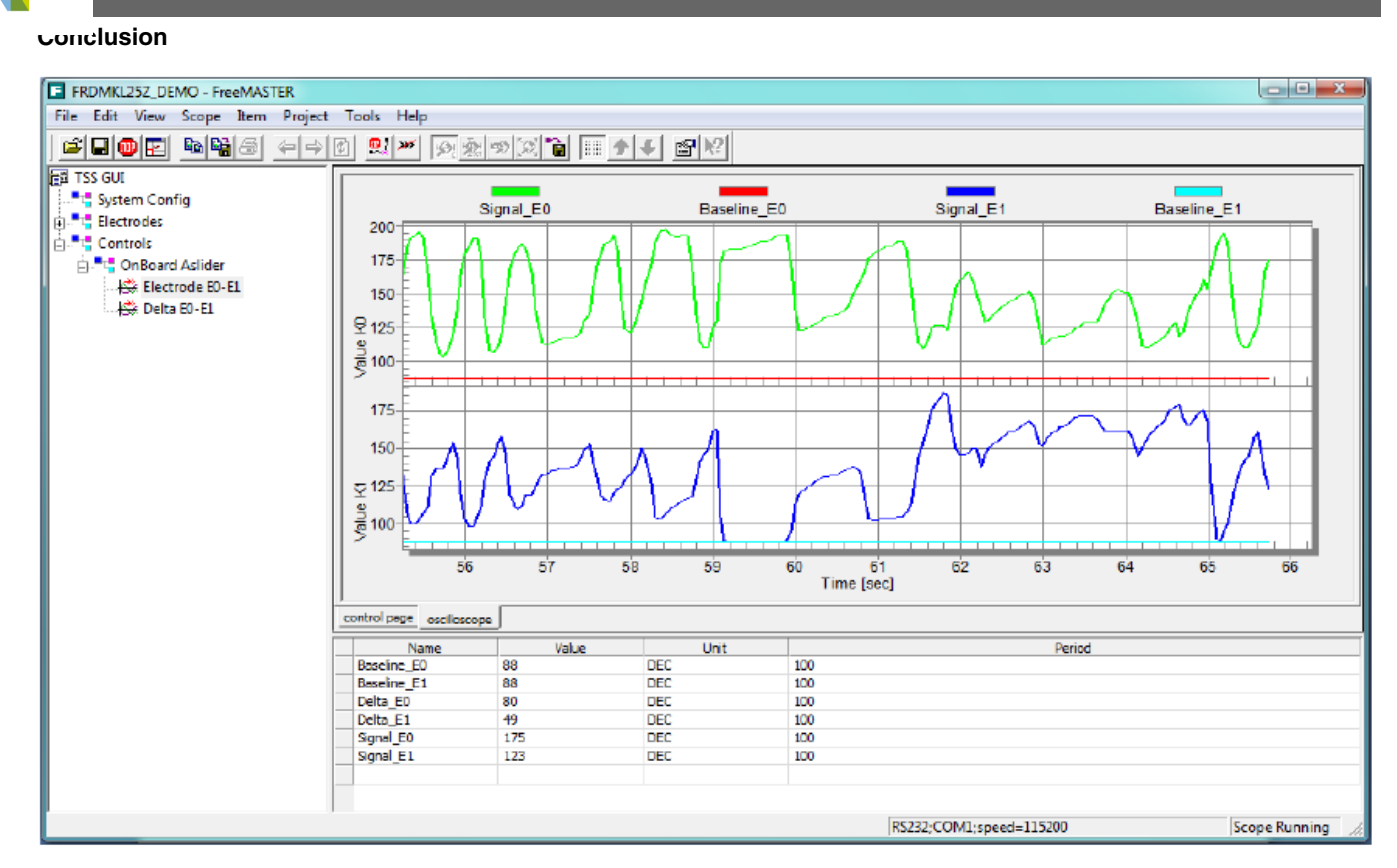

**Figure 8. Electrodes data curve**

## **5 Conclusion**

This application is based on the KL25 demo; the difference is in the touch sensing method, the original demo is based on TSI module while this application is based on GPIO. This is a good example for the user to integrate the TSS library into the existing project or modify an existing TSS project using GPIO method. Using GPIO as the touch sensing electrode only needs 1 free I/O and a hardware timer. This is very useful to those chips with no TSI module such as KL02 and S08, for example and also leads to cost reduction. This application has been successfully executed on the KL25 and KL02 Freedom boards with the same results as the TSI method.

## **6 Reference**

The following documents are available at **[freescale.com](http://www.freescale.com)** for further reference.

- TSSUG: TSSUG, Touch Sensing Software Users' Guide (Rev. 5)
- TSSAPIRM: TSSAPIRM, Touch Sensing Software API Reference Manual (Rev. 7)
- FRDM-KL25Z: Kinetis L Series Freedom Development Platform

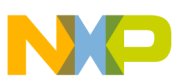

#### *How to Reach Us:*

**Home Page:** www.freescale.com

**Web Support:** http://www.freescale.com/support

#### **USA/Europe or Locations Not Listed:**

Freescale Semiconductor Technical Information Center, EL516 2100 East Elliot Road Tempe, Arizona 85284 +1-800-521-6274 or +1-480-768-2130 www.freescale.com/support

#### **Europe, Middle East, and Africa:**

Freescale Halbleiter Deutschland GmbH Technical Information Center Schatzbogen 7 81829 Muenchen, Germany +44 1296 380 456 (English) +46 8 52200080 (English) +49 89 92103 559 (German) +33 1 69 35 48 48 (French) www.freescale.com/support

#### **Japan:**

Freescale Semiconductor Japan Ltd. Headquarters ARCO Tower 15F 1-8-1, Shimo-Meguro, Meguro-ku, Tokyo 153-0064 Japan 0120 191014 or +81 3 5437 9125 support.japan@freescale.com

#### **Asia/Pacific:**

Freescale Semiconductor China Ltd. Exchange Building 23F No. 118 Jianguo Road Chaoyang District Beijing 100022 China +86 10 5879 8000 support.asia@freescale.com

Information in this document is provided solely to enable system and software implementers to use Freescale Semiconductors products. There are no express or implied copyright licenses granted hereunder to design or fabricate any integrated circuits or integrated circuits based on the information in this document.

Freescale Semiconductor reserves the right to make changes without further notice to any products herein. Freescale Semiconductor makes no warranty, representation, or guarantee regarding the suitability of its products for any particular purpose, nor does Freescale Semiconductor assume any liability arising out of the application or use of any product or circuit, and specifically disclaims any liability, including without limitation consequential or incidental damages. "Typical" parameters that may be provided in Freescale Semiconductor data sheets and/or specifications can and do vary in different applications and actual performance may vary over time. All operating parameters, including "Typicals", must be validated for each customer application by customer's technical experts. Freescale Semiconductor does not convey any license under its patent rights nor the rights of others. Freescale Semiconductor products are not designed, intended, or authorized for use as components in systems intended for surgical implant into the body, or other applications intended to support or sustain life, or for any other application in which failure of the Freescale Semiconductor product could create a situation where personal injury or death may occur. Should Buyer purchase or use Freescale Semiconductor products for any such unintended or unauthorized application, Buyer shall indemnify Freescale Semiconductor and its officers, employees, subsidiaries, affiliates, and distributors harmless against all claims, costs, damages, and expenses, and reasonable attorney fees arising out of, directly or indirectly, any claim of personal injury or death associated with such unintended or unauthorized use, even if such claims alleges that Freescale Semiconductor was negligent regarding the design or manufacture of the part.

RoHS-compliant and/or Pb-free versions of Freescale products have the functionality and electrical characteristics as their non-RoHS-complaint and/or non-Pb-free counterparts. For further information, see http://www.freescale.com or contact your Freescale sales representative.

For information on Freescale's Environmental Products program, go to http://www.freescale.com/epp.

Freescale™ and the Freescale logo are trademarks of Freescale Semiconductor, Inc. All other product or service names are the property of their respective owners.

© 2012 Freescale Semiconductor, Inc.

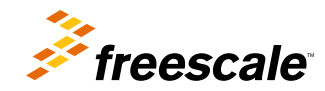

Document Number: AN4637 Rev. 0, 11/2012